## **NEW Kostenloses eBook**

# LERNEN cmake

Free unaffiliated eBook created from **Stack Overflow contributors.** 

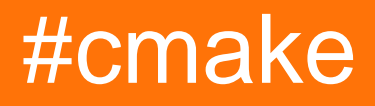

## **Inhaltsverzeichnis**

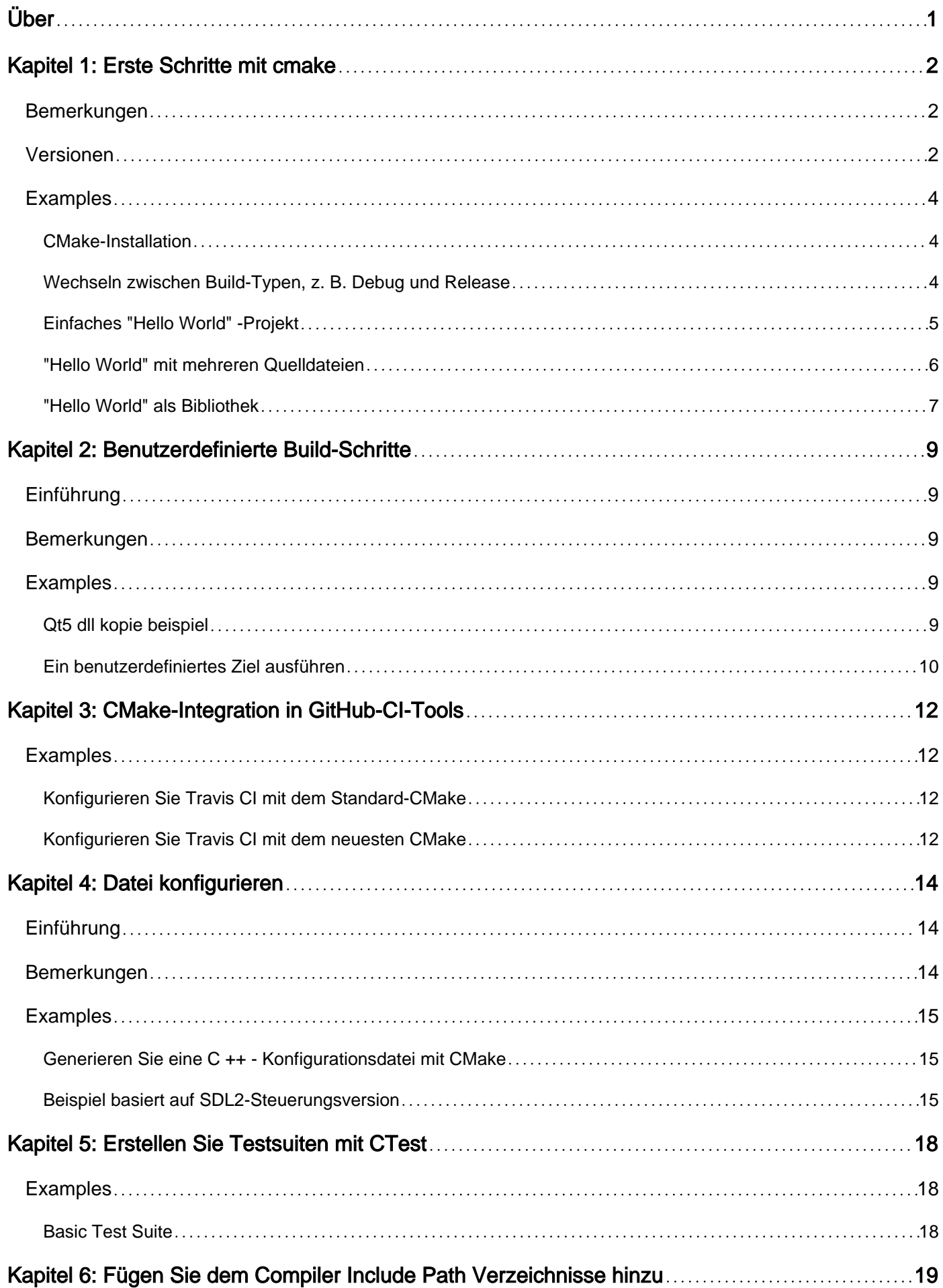

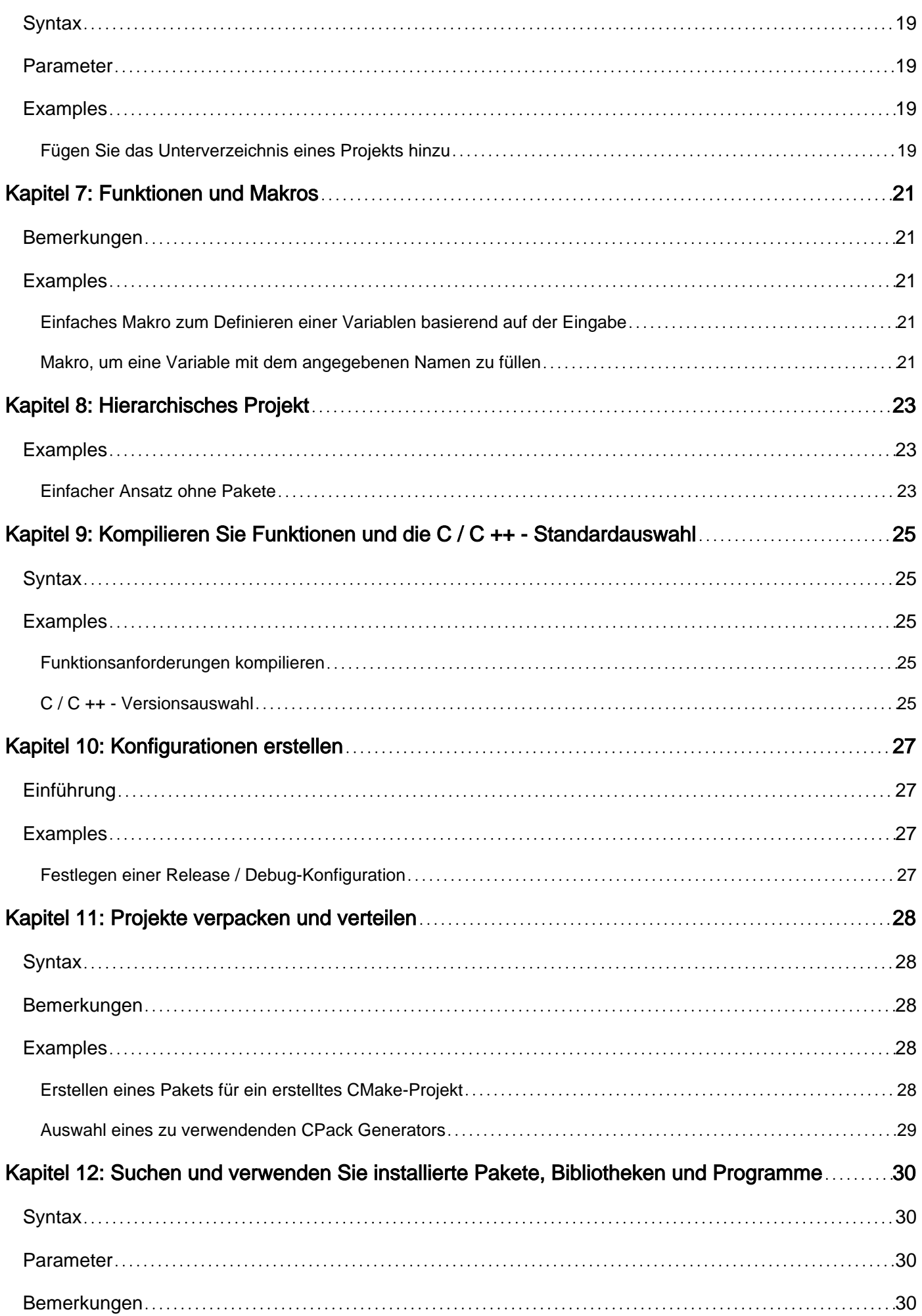

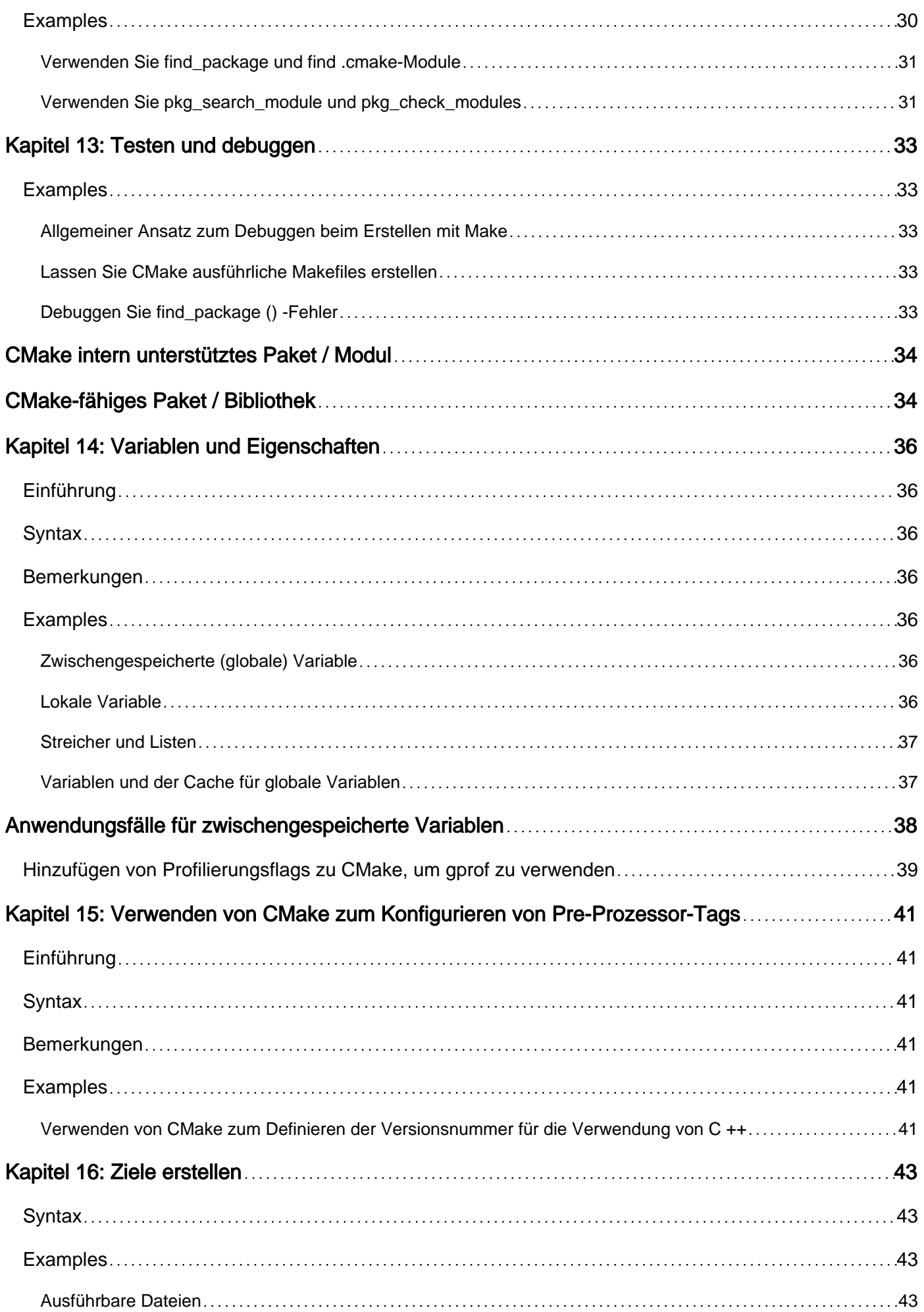

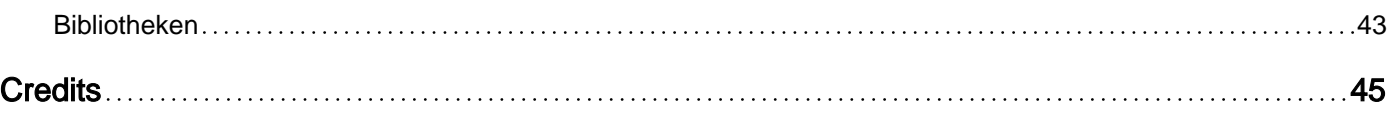

<span id="page-5-0"></span>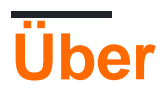

You can share this PDF with anyone you feel could benefit from it, downloaded the latest version from: [cmake](http://riptutorial.com/ebook/cmake)

It is an unofficial and free cmake ebook created for educational purposes. All the content is extracted from [Stack Overflow Documentation,](https://archive.org/details/documentation-dump.7z) which is written by many hardworking individuals at Stack Overflow. It is neither affiliated with Stack Overflow nor official cmake.

The content is released under Creative Commons BY-SA, and the list of contributors to each chapter are provided in the credits section at the end of this book. Images may be copyright of their respective owners unless otherwise specified. All trademarks and registered trademarks are the property of their respective company owners.

Use the content presented in this book at your own risk; it is not guaranteed to be correct nor accurate, please send your feedback and corrections to [info@zzzprojects.com](mailto:info@zzzprojects.com)

## <span id="page-6-0"></span>**Kapitel 1: Erste Schritte mit cmake**

### <span id="page-6-1"></span>**Bemerkungen**

CMake ist ein Tool zum Definieren und Verwalten von Code-Builds, hauptsächlich für C ++.

CMake ist ein plattformübergreifendes Tool. Die Idee besteht darin, eine einzige Definition für die Erstellung des Projekts zu haben, die in spezifische Build-Definitionen für jede unterstützte Plattform umgesetzt wird.

Dies wird durch die Kombination mit verschiedenen plattformspezifischen Buildsystemen erreicht. CMake ist ein Zwischenschritt, der Build-Input für verschiedene spezifische Plattformen generiert. Unter Linux generiert CMake Makefiles. Unter Windows können Visual Studio-Projekte usw. erstellt werden.

Das Build-Verhalten wird in CMARELists.txt Dateien definiert - eine in jedem Verzeichnis des Quellcodes. Die CMakeLists Datei jedes Verzeichnisses definiert, was das Buildsystem in diesem bestimmten Verzeichnis tun soll. Es definiert auch, welche Unterverzeichnisse CMake behandeln soll.

Typische Aktionen umfassen:

- Erstellen Sie aus einigen Quelldateien in diesem Verzeichnis eine Bibliothek oder eine ausführbare Datei.
- Fügen Sie dem während des Builds verwendeten Include-Pfad einen Dateipfad hinzu.
- Definieren Sie Variablen, die das Buildsystem in diesem Verzeichnis und in seinen Unterverzeichnissen verwendet.
- Generieren Sie eine Datei basierend auf der spezifischen Build-Konfiguration.
- Suchen Sie eine Bibliothek, die sich irgendwo im Quellbaum befindet.

Die endgültigen CMakeLists Dateien können sehr klar und unkompliziert sein, da sie jeweils nur einen begrenzten Umfang haben. Jeder verarbeitet nur so viel des Builds, wie im aktuellen Verzeichnis vorhanden ist.

Offizielle Informationen zu CMake finden Sie in der [Dokumentation](https://cmake.org/documentation/) und dem [Lernprogramm von](https://cmake.org/cmake-tutorial/) CMake.

### <span id="page-6-2"></span>**Versionen**

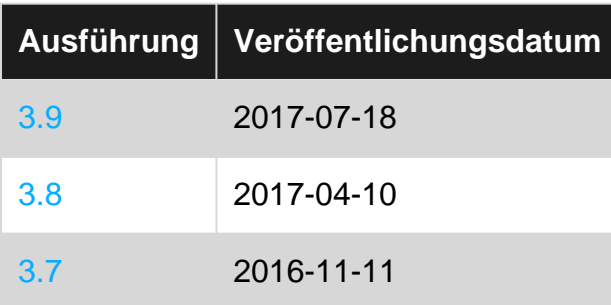

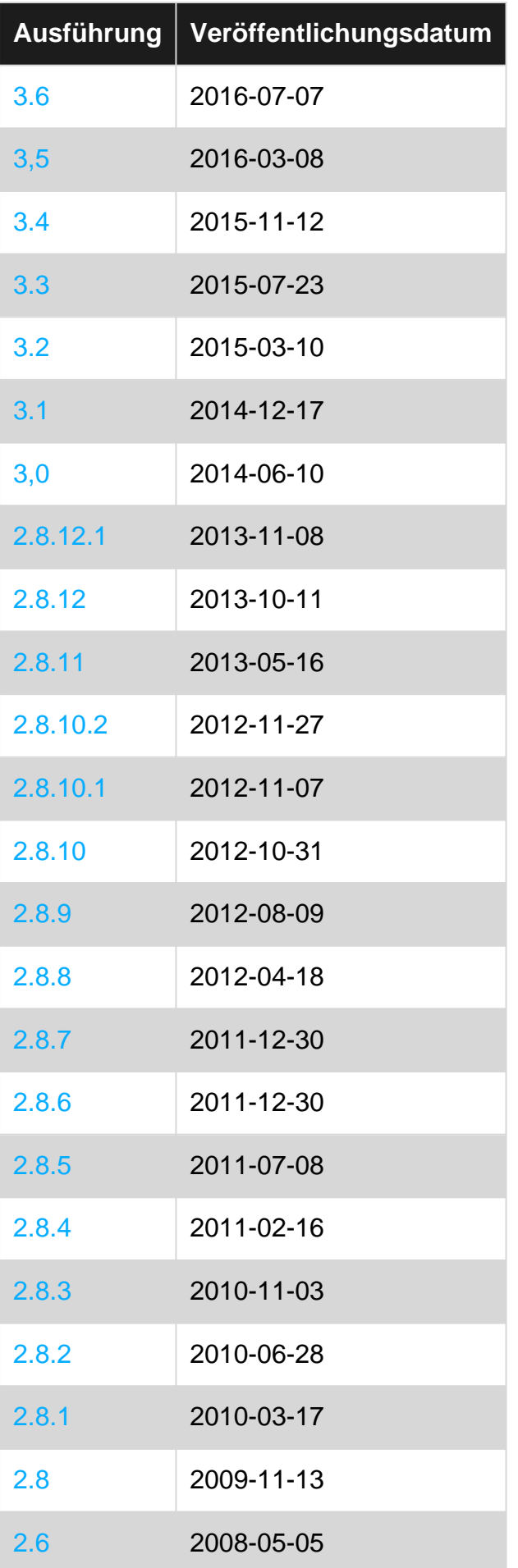

### <span id="page-8-0"></span>**Examples**

#### <span id="page-8-1"></span>**CMake-Installation**

Besuchen Sie die [CMake-](https://cmake.org/download/) Downloadseite, und erhalten Sie eine Binärdatei für Ihr Betriebssystem, z. B. Windows, Linux oder Mac OS X. Klicken Sie unter Windows doppelt auf die zu installierende Binärdatei. Führen Sie unter Linux die Binärdatei von einem Terminal aus.

Unter Linux können Sie die Pakete auch über den Paketmanager der Distribution installieren. Auf Ubuntu 16.04 können Sie die Befehlszeilen- und Grafikanwendung installieren mit:

```
sudo apt-get install cmake
sudo apt-get install cmake-gui
```
Auf FreeBSD können Sie die Befehlszeile und die Qt-basierte grafische Anwendung mit folgendem Befehl installieren:

```
pkg install cmake
pkg install cmake-gui
```
Wenn Sie unter Mac OSX einen der zur Verfügung stehenden Paketmanager verwenden, um Ihre Software zu installieren, insbesondere MacPorts ( [MacPorts](https://www.macports.org/) ) und Homebrew ( [Homebrew](http://brew.sh/) ), können Sie CMake auch über einen dieser Programme installieren. Geben Sie im Fall von MacPorts beispielsweise Folgendes ein

sudo port install cmake

installiert CMake, während Sie den Homebrew-Paketmanager verwenden, den Sie eingeben

brew install cmake

Nachdem Sie CMake installiert haben, können Sie dies ganz einfach überprüfen

cmake --version

Sie sollten etwas Ähnliches wie das Folgende sehen

```
cmake version 3.5.1
```
<span id="page-8-2"></span>CMake suite maintained and supported by Kitware (kitware.com/cmake).

**Wechseln zwischen Build-Typen, z. B. Debug und Release**

CMake kennt mehrere Build-Typen, die normalerweise die Standard-Compiler- und Linker-Parameter (z. B. erstellte Debugging-Informationen) oder alternative Codepfade beeinflussen.

Standardmäßig kann CMake die folgenden Build-Typen verarbeiten:

- **Debug** : Normalerweise ein klassischer Debug-Build mit Debugging-Informationen, keine Optimierung usw.
- **Release** : Ihr typischer Release-Build ohne Debugging-Informationen und vollständige Optimierung.
- **RelWithDebInfo::** Wie Release , jedoch mit Debugging-Informationen.
- **MinSizeRel** : Ein spezieller Release- Build, der für die Größe optimiert wurde.

Wie Konfigurationen gehandhabt werden, hängt von dem verwendeten Generator ab.

Einige Generatoren (wie Visual Studio) unterstützen mehrere Konfigurationen. CMake generiert alle Konfigurationen gleichzeitig und Sie können aus der IDE oder mit --config CONFIG (mit cmake - -build ) cmake --build welche Konfiguration Sie erstellen möchten. Für diese Generatoren versucht CMake, eine Build-Verzeichnisstruktur so zu erstellen, dass Dateien aus verschiedenen Konfigurationen nicht aufeinanderfolgen.

Generatoren, die nur eine einzige Konfiguration unterstützen (wie Unix Makefiles), funktionieren anders. Hier wird die aktuell aktive Konfiguration durch den Wert der CMake-Variablen CMAKE\_BUILD\_TYPE .

Wenn Sie beispielsweise einen anderen Build-Typ auswählen möchten, können Sie die folgenden Befehlszeilenbefehle ausgeben:

```
cmake -DCMAKE_BUILD_TYPE=Debug path/to/source
cmake -DCMAKE_BUILD_TYPE=Release path/to/source
```
Ein CMake-Skript sollte es vermeiden, CMAKE\_BUILD\_TYPE selbst CMAKE\_BUILD\_TYPE, da dies in der Regel die Verantwortung des Benutzers darstellt.

Für Generatoren mit einer einzigen Konfiguration muss für die Konfiguration CMake erneut ausgeführt werden. Ein nachfolgender Build überschreibt wahrscheinlich Objektdateien, die von der vorherigen Konfiguration erstellt wurden.

```
Einfaches "Hello World" -Projekt
```
Bei einer C ++ - Quelldatei main.cpp, die eine main() Funktion definiert, wird CMake durch eine begleitende CMakeLists.txt Datei (mit folgendem Inhalt) aufgefordert, die entsprechenden Build-Anweisungen für das aktuelle System und den Standard-C ++ - Compiler zu generieren.

**main.cpp** ( [C ++ Hello World-Beispiel](http://www.riptutorial.com/cplusplus/topic/206/getting-started-with-cplusplus) )

```
#include <iostream>
int main()
{
    std::cout << "Hello World!\n";
     return 0;
}
```
#### **CMakeLists.txt**

```
cmake_minimum_required(VERSION 2.4)
```
project(hello\_world)

add\_executable(app main.cpp)

#### [Sehen Sie live auf Coliru](http://coliru.stacked-crooked.com/a/cf4bdd447ec1e743)

- 1. [cmake\\_minimum\\_required\(VERSION 2.4\)](https://cmake.org/cmake/help/latest/command/cmake_minimum_required.html) legt eine minimale CMake-Version fest, die zum Auswerten des aktuellen Skripts erforderlich ist.
- 2. project (hello\_world) startet ein neues CMake-Projekt. Dies löst eine Menge interner CMake-Logik aus, insbesondere die Erkennung des Standard-Compilers C und C ++.
- 3. Mit add\_executable(app\_main.cpp) eine Build-Ziel- app erstellt, die den konfigurierten Compiler mit einigen Standardflags für die aktuelle Einstellung aufruft, um eine ausführbare app aus der angegebenen Quelldatei main.cpp zu kompilieren.

#### **Befehlszeile** (In-Source-Build, nicht empfohlen)

```
> cmake .
...
> cmake --build .
```
[cmake .](https://cmake.org/cmake/help/latest/manual/cmake.1.html) führt die Compiler-Erkennung aus, wertet die CMakeLists.txt in der angegebenen aus . Verzeichnis und generiert die Build-Umgebung im aktuellen Arbeitsverzeichnis.

Das cmake --build. Befehl ist eine Abstraktion für den erforderlichen Aufruf von build / make.

#### **Befehlszeile** (Out-of-Source, empfohlen)

Um den Quellcode von Build-Artefakten frei zu halten, sollten Sie Builds "out-of-source" ausführen.

```
> mkdir build
> cd build
> cmake ..
> cmake --build .
```
Oder CMake kann auch die grundlegenden Befehle Ihrer Plattform-Shell vom obigen Beispiel abstrahieren:

```
> cmake -E make_directory build
> cmake -E chdir build cmake ..
> cmake --build build
```
#### <span id="page-10-0"></span>**"Hello World" mit mehreren Quelldateien**

Zuerst können wir die Verzeichnisse der Header-Dateien mit [include\\_directories\(\)](https://cmake.org/cmake/help/v3.0/command/include_directories.html) angeben, dann müssen wir die entsprechenden Quelldateien der Zieldatei mit [add\\_executable\(\)](https://cmake.org/cmake/help/v3.0/command/add_executable.html) und sicherstellen, dass in den Quelldateien genau eine main() Funktion vorhanden ist.

Es folgt ein einfaches Beispiel. Es wird angenommen, dass sich alle Dateien im Verzeichnis PROJECT SOURCE DIR.

#### **main.cpp**

```
#include "foo.h"
int main()
{
    foo();
    return 0;
}
```
#### **foo.h**

void foo();

#### **foo.cpp**

```
#include <iostream>
#include "foo.h"
void foo()
{
    std::cout << "Hello World!\n";
}
```
#### **CMakeLists.txt**

```
cmake_minimum_required(VERSION 2.4)
project(hello_world)
include_directories(${PROJECT_SOURCE_DIR})
add_executable(app main.cpp foo.cpp) # be sure there's exactly one main() function in the
source files
```
Wir können dasselbe Verfahren wie im [obigen Beispiel](http://www.riptutorial.com/cmake/example/7501/simple--hello-world--project) befolgen, um unser Projekt zu erstellen. Dann wird die Ausführung der app gedruckt

>./app Hello World!

<span id="page-11-0"></span>**"Hello World" als Bibliothek**

Dieses Beispiel zeigt, wie Sie das Programm "Hello World" als Bibliothek bereitstellen und mit anderen Zielen verknüpfen.

Nehmen wir an, wir haben die gleichen Quell- / Header-Dateien wie im Beispiel <http://www.riptutorial.com/cmake/example/22391/-hello-world--with-multiple-source-files> . Anstatt aus mehreren Quelldateien zu erstellen, können wir zuerst foo.cpp als Bibliothek [add\\_library\(\)](https://cmake.org/cmake/help/v3.0/command/add_library.html)

indem Sie [add\\_library\(\)](https://cmake.org/cmake/help/v3.0/command/add_library.html) und anschließend mit dem Hauptprogramm mit [target\\_link\\_libraries\(\)](https://cmake.org/cmake/help/v3.0/command/target_link_libraries.html).

#### Wir ändern **CMakeLists.txt** in

```
cmake_minimum_required(VERSION 2.4)
project(hello_world)
include_directories(${PROJECT_SOURCE_DIR})
add_library(applib foo.cpp)
add_executable(app main.cpp)
target_link_libraries(app applib)
```
und nach den gleichen Schritten erhalten wir dasselbe Ergebnis.

Erste Schritte mit cmake online lesen: [https://riptutorial.com/de/cmake/topic/862/erste-schritte-mit](https://riptutorial.com/de/cmake/topic/862/erste-schritte-mit-cmake)[cmake](https://riptutorial.com/de/cmake/topic/862/erste-schritte-mit-cmake)

## <span id="page-13-0"></span>**Kapitel 2: Benutzerdefinierte Build-Schritte**

## <span id="page-13-1"></span>**Einführung**

Benutzerdefinierte Erstellungsschritte sind hilfreich, um benutzerdefinierte Ziele in Ihrem Projekterstellungsvorgang auszuführen oder um Dateien einfach zu kopieren, sodass Sie sie nicht manuell ausführen müssen (vielleicht DLLs?). Hier zeige ich Ihnen zwei Beispiele. Das erste ist das Kopieren von DLLs (insbesondere Qt5-DLLs) in das Binärverzeichnis Ihres Projekts (entweder Debug oder Release) und das zweite ist das Ausführen eines benutzerdefinierten Ziels (in diesem Fall Doxygen) in Ihrer Lösung (wenn Sie Visual Studio verwenden).

### <span id="page-13-2"></span>**Bemerkungen**

Wie Sie sehen, können Sie mit benutzerdefinierten Erstellungszielen und Schritten in cmake eine Menge tun, aber Sie sollten vorsichtig damit umgehen, insbesondere beim Kopieren von DLLs. Dies ist zwar praktisch, kann aber manchmal zu etwas führen, das liebevoll "dll hell" genannt wird.

Im Grunde bedeutet dies, dass Sie sich verlaufen können, in welcher DLL-Datei Ihre ausführbare Datei tatsächlich davon abhängt, von welcher Datei sie geladen wird und welche sie ausführen muss (möglicherweise aufgrund der Pfadvariablen Ihres Computers).

Abgesehen von der oben genannten Einschränkung, können Sie benutzerdefinierte Ziele tun lassen, was Sie wollen! Sie sind leistungsstark und flexibel und ein unschätzbares Werkzeug für jedes cmake-Projekt.

### <span id="page-13-3"></span>**Examples**

#### <span id="page-13-4"></span>**Qt5 dll kopie beispiel**

Nehmen wir an, Sie haben ein Projekt, das von Qt5 abhängt, und Sie müssen die entsprechenden DLLs in Ihr Build-Verzeichnis kopieren und möchten dies nicht manuell tun. Sie können folgendes tun:

```
cmake_minimum_required(VERSION 3.0)
project(MyQtProj LANGUAGES C CXX)
find_package(Qt5 COMPONENTS Core Gui Widgets)
#...set up your project
# add the executable
add_executable(MyQtProj ${PROJ_SOURCES} ${PROJ_HEADERS})
add_custom_command(TARGET MyQtProj POST_BUILD
    COMMAND ${CMAKE_COMMAND} -E copy_if_different $<TARGET_FILE:Qt5::Core>
$<TARGET_FILE_DIR:MyQtProj>
    COMMAND ${CMAKE_COMMAND} -E copy_if_different $<TARGET_FILE:Qt5::Gui>
$<TARGET_FILE_DIR:MyQtProj>
    COMMAND ${CMAKE_COMMAND} -E copy_if_different $<TARGET_FILE:Qt5::Widgets>
$<TARGET_FILE_DIR:MyQtProj>
```
Jedes Mal, wenn Sie Ihr Projekt erstellen und die Ziel-DLLs geändert haben, die Sie kopieren möchten, werden sie nach dem copy if different Ihres Ziels (in diesem Fall der Hauptprogrammdatei) kopiert (beachten Sie den Befehl copy\_if\_different). Andernfalls werden sie nicht kopiert.

Beachten Sie außerdem die Verwendung von [Generatorausdrücken](https://cmake.org/cmake/help/v3.3/manual/cmake-generator-expressions.7.html) . Der Vorteil bei der Verwendung dieser Optionen ist, dass Sie nicht explizit angeben müssen, wo DLLs oder welche Varianten verwendet werden sollen. Um diese jedoch verwenden zu können, muss das von Ihnen verwendete Projekt (in diesem Fall Qt5) Ziele importiert haben.

Wenn Sie in Debug bauen, kann CMake (basierend auf dem importierten Ziel) die Dateien Qt5Cored.dll, Qt5Guid.dll und Qt5Widgetsd.dll in den Ordner Debug des Build-Ordners kopieren. Wenn Sie ein Release erstellen, werden die Release-Versionen der DLL-Dateien in den Release-Ordner kopiert.

#### <span id="page-14-0"></span>**Ein benutzerdefiniertes Ziel ausführen**

 $\lambda$ 

Sie können auch ein benutzerdefiniertes Ziel erstellen, das ausgeführt werden soll, wenn Sie eine bestimmte Aufgabe ausführen möchten. Dies sind normalerweise ausführbare Dateien, die Sie ausführen, um verschiedene Aufgaben auszuführen. Etwas, das besonders nützlich sein kann, ist das Ausführen von [Doxygen](http://www.stack.nl/~dimitri/doxygen/) , um Dokumentation für Ihr Projekt zu erstellen. Dazu können Sie in Ihrer CMakeLists.txt Folgendes CMakeLists.txt (der Einfachheit halber setzen wir unser Qt5- Projektbeispiel fort):

```
cmake_minimum_required(VERSION 3.0)
project(MyQtProj LANGUAGES C CXX)
find_package(Qt5 COMPONENTS Core Gui Widgets)
#...set up your project
add_executable(MyQtProj ${PROJ_SOURCES} ${PROJ_HEADERS})
add_custom_command(TARGET MyQtProj POST_BUILD
    COMMAND ${CMAKE_COMMAND} -E copy_if_different $<TARGET_FILE:Qt5::Core>
$<TARGET_FILE_DIR:MyQtProj>
    COMMAND ${CMAKE_COMMAND} -E copy_if_different $<TARGET_FILE:Qt5::Gui>
$<TARGET_FILE_DIR:MyQtProj>
    COMMAND ${CMAKE_COMMAND} -E copy_if_different $<TARGET_FILE:Qt5::Widgets>
$<TARGET_FILE_DIR:MyQtProj>
    )
#Add target to build documents from visual studio.
set(DOXYGEN_INPUT ${CMAKE_CURRENT_SOURCE_DIR}/Doxyfile)
#set the output directory of the documentation
set(DOXYGEN_OUTPUT_DIR ${CMAKE_CURRENT_SOURCE_DIR}/docs)
# sanity check...
message("Doxygen Output ${DOXYGEN_OUTPUT_DIR}")
find_package(Doxygen)
if(DOXYGEN_FOUND)
    # create the output directory where the documentation will live
     file(MAKE_DIRECTORY ${DOXYGEN_OUTPUT_DIR})
```

```
 # configure our Doxygen configuration file. This will be the input to the doxygen
     # executable
    configure_file(${CMAKE_CURRENT_SOURCE_DIR}/Doxyfile.in
     ${CMAKE_CURRENT_BINARY_DIR}/Doxyfile @ONLY)
# now add the custom target. This will create a build target called 'DOCUMENTATION'
# in your project
ADD_CUSTOM_TARGET(DOCUMENTATION
  COMMAND ${CMAKE_COMMAND} -E echo_append "Building API Documentation..."
  COMMAND ${CMAKE_COMMAND} -E make_directory ${DOXYGEN_OUTPUT_DIR}
  COMMAND ${DOXYGEN_EXECUTABLE} ${CMAKE_CURRENT_BINARY_DIR}/Doxyfile
    WORKING_DIRECTORY ${CMAKE_CURRENT_BINARY_DIR}
  COMMAND ${CMAKE_COMMAND} -E echo "Done."
  WORKING_DIRECTORY ${DOXYGEN_OUTPUT_DIR})
endif(DOXYGEN_FOUND)
```
Wenn Sie nun unsere Lösung erstellen (vorausgesetzt, Sie verwenden Visual Studio), haben Sie ein Erstellungsziel namens DOCUMENTATION, das Sie erstellen können, um die Dokumentation Ihres Projekts neu zu erstellen.

Benutzerdefinierte Build-Schritte online lesen: <https://riptutorial.com/de/cmake/topic/9537/benutzerdefinierte-build-schritte>

## <span id="page-16-0"></span>**Kapitel 3: CMake-Integration in GitHub-CI-Tools**

### <span id="page-16-1"></span>**Examples**

<span id="page-16-2"></span>**Konfigurieren Sie Travis CI mit dem Standard-CMake**

Travis CI hat CMake 2.8.7 vorinstalliert.

Ein minimales .travis.yml Skript für einen Out-of-Source-Build

language: cpp compiler: - gcc before\_script: # create a build folder for the out-of-source build - mkdir build # switch to build directory - cd build # run cmake; here we assume that the project's # top-level CMakeLists.txt is located at '..' - cmake .. script: # once CMake has done its job we just build using make as usual - make # if the project uses ctest we can run the tests like this - make test

<span id="page-16-3"></span>**Konfigurieren Sie Travis CI mit dem neuesten CMake**

Die auf Travis vorinstallierte CMake-Version ist sehr alt. Sie können [die offiziellen Linux-](https://cmake.org/download/)[Binärdateien verwenden](https://cmake.org/download/) , um eine neuere Version zu erstellen.

#### Hier ist ein Beispiel .travis.yml :

```
language: cpp
compiler:
   - gcc
# the install step will take care of deploying a newer cmake version
install:
  # first we create a directory for the CMake binaries
   - DEPS_DIR="${TRAVIS_BUILD_DIR}/deps"
   - mkdir ${DEPS_DIR} && cd ${DEPS_DIR}
  # we use wget to fetch the cmake binaries
   - travis_retry wget --no-check-certificate https://cmake.org/files/v3.3/cmake-3.3.2-Linux-
x86_64.tar.gz
```

```
 # this is optional, but useful:
   # do a quick md5 check to ensure that the archive we downloaded did not get compromised
   - echo "f3546812c11ce7f5d64dc132a566b749 *cmake-3.3.2-Linux-x86_64.tar.gz" > cmake_md5.txt
  - md5sum -c cmake_md5.txt
  # extract the binaries; the output here is quite lengthy,
   # so we swallow it to not clutter up the travis console
   - tar -xvf cmake-3.3.2-Linux-x86_64.tar.gz > /dev/null
   - mv cmake-3.3.2-Linux-x86_64 cmake-install
   # add both the top-level directory and the bin directory from the archive
   # to the system PATH. By adding it to the front of the path we hide the
  # preinstalled CMake with our own.
   - PATH=${DEPS_DIR}/cmake-install:${DEPS_DIR}/cmake-install/bin:$PATH
   # don't forget to switch back to the main build directory once you are done
   - cd ${TRAVIS_BUILD_DIR}
before_script:
  # create a build folder for the out-of-source build
   - mkdir build
   # switch to build directory
   - cd build
   # run cmake; here we assume that the project's
   # top-level CMakeLists.txt is located at '..'
   - cmake ..
script:
  # once CMake has done its job we just build using make as usual
   - make
  # if the project uses ctest we can run the tests like this
   - make test
```
CMake-Integration in GitHub-CI-Tools online lesen: <https://riptutorial.com/de/cmake/topic/1445/cmake-integration-in-github-ci-tools>

## <span id="page-18-0"></span>**Kapitel 4: Datei konfigurieren**

## <span id="page-18-1"></span>**Einführung**

configure file ist eine CMake-Funktion zum Kopieren einer Datei an einen anderen Speicherort und zum Ändern des Inhalts. Diese Funktion ist sehr nützlich zum Erzeugen von Konfigurationsdateien mit Pfaden, benutzerdefinierten Variablen, unter Verwendung einer generischen Vorlage.

## <span id="page-18-2"></span>**Bemerkungen**

Kopieren Sie eine Datei an einen anderen Ort und ändern Sie ihren Inhalt.

```
configure_file(<input> <output>
            [COPYONLY] [ESCAPE_QUOTES] [@ONLY]
            [NEWLINE_STYLE [UNIX|DOS|WIN32|LF|CRLF] ])
```
Kopiert eine Datei in eine Datei und ersetzt die im Dateiinhalt referenzierten Variablenwerte. Wenn es sich um einen relativen Pfad handelt, wird er in Bezug auf das aktuelle Quellverzeichnis ausgewertet. Das muss eine Datei sein, kein Verzeichnis. Wenn es sich um einen relativen Pfad handelt, wird er in Bezug auf das aktuelle Binärverzeichnis ausgewertet. Wenn ein vorhandenes Verzeichnis benannt wird, wird die Eingabedatei mit ihrem ursprünglichen Namen in diesem Verzeichnis abgelegt.

Wenn die Datei geändert wird, führt das Buildsystem CMake erneut aus, um die Datei neu zu konfigurieren und das Buildsystem erneut zu generieren.

Dieser Befehl ersetzt alle Variablen in der Eingabedatei, auf die als \$ {VAR} oder @ VAR @ verwiesen wird, durch ihre von CMake bestimmten Werte. Wenn eine Variable nicht definiert ist, wird sie durch nichts ersetzt. Wenn COPYONLY angegeben ist, findet keine Variablenerweiterung statt. Wenn ESCAPE\_QUOTES angegeben ist, werden alle ersetzten Anführungszeichen im C-Stil gespeichert. Die Datei wird mit den aktuellen Werten der CMake-Variablen konfiguriert. Wenn @ONLY angegeben wird, werden nur Variablen der Form @ VAR @ ersetzt und \$ {VAR} wird ignoriert. Dies ist nützlich zum Konfigurieren von Skripts, die \$ {VAR} verwenden.

Eingabedateizeilen der Form "#cmakedefine VAR ..." werden entweder durch "#define VAR ..." oder / \* #undef VAR \* / ersetzt, abhängig davon, ob VAR in CMake auf einen Wert gesetzt ist, der nicht als falsch gilt konstant durch den if () Befehl. (Der Inhalt von "..." wird, falls vorhanden, wie oben verarbeitet.) Eingabedateizeilen der Form "# cmakedefine01 VAR" werden auf ähnliche Weise durch "#define VAR 1" oder "#define VAR 0" ersetzt.

Mit NEWLINE\_STYLE konnte das Zeilenende angepasst werden:

```
'UNIX' or 'LF' for \n, 'DOS', 'WIN32' or 'CRLF' for \r\n.
```
COPYONLY darf nicht mit NEWLINE\_STYLE verwendet werden.

#### <span id="page-19-0"></span>**Examples**

<span id="page-19-1"></span>**Generieren Sie eine C ++ - Konfigurationsdatei mit CMake**

Wenn wir ein C ++ - Projekt haben, das eine Konfigurationsdatei config.h mit einigen benutzerdefinierten Pfaden oder Variablen verwendet, können wir es mit CMake und einer generischen Datei config.h.in generieren.

Die config.h.in kann Teil eines git-Repositorys sein, während die generierte Datei config.h niemals hinzugefügt wird, da sie aus der aktuellen Umgebung generiert wird.

```
#CMakeLists.txt
CMAKE_MINIMUM_REQUIRED(VERSION 2.8.11)
SET(PROJ_NAME "myproject")
PROJECT(${PROJ_NAME})
SET(${PROJ_NAME}_DATA "" CACHE PATH "This directory contains all DATA and RESOURCES")
SET(THIRDPARTIES_PATH ${CMAKE_CURRENT_SOURCE_DIR}/../thirdparties CACHE PATH "This
directory contains thirdparties")
configure_file ("${CMAKE_CURRENT_SOURCE_DIR}/common/config.h.in"
             "${CMAKE_CURRENT_SOURCE_DIR}/include/config.h" )
```
Wenn wir eine config.h.in wie folgt haben:

```
cmakedefine PATH_DATA "@myproject_DATA@"
cmakedefine THIRDPARTIES_PATH "@THIRDPARTIES_PATH@"
```
Die vorherigen CMakeLists erzeugen einen C ++ - Header wie folgt:

```
#define PATH_DATA "/home/user/projects/myproject/data"
#define THIRDPARTIES_PATH "/home/user/projects/myproject/thirdparties"
```
<span id="page-19-2"></span>**Beispiel basiert auf SDL2-Steuerungsversion**

Wenn Sie ein cmake Modul haben. Sie können einen Ordner erstellen, in dem alle Konfigurationsdateien gespeichert werden.

Sie haben beispielsweise ein Projekt namens FOO. Sie können eine Datei FOO\_config.h.in wie FOO\_config.h.in erstellen:

```
//===================================================================================
// CMake configuration file, based on SDL 2 version header
// ===================================================================================
#pragma once
#include <string>
#include <sstream>
```

```
namespace yournamespace
{
  /**
  * \brief Information the version of FOO_PROJECT in use.
 *
  * Represents the library's version as three levels: major revision
  * (increments with massive changes, additions, and enhancements),
  minor revision (increments with backwards-compatible changes to the
  * major revision), and patchlevel (increments with fixes to the minor
  * revision).
 *
  * \sa FOO_VERSION
  * \sa FOO_GetVersion
 */
typedef struct FOO_version
{
    int major; /**< major version */
    int minor; /**< minor version */
    int patch; /**< update version */
} FOO_version;
/* Printable format: "%d.%d.%d", MAJOR, MINOR, PATCHLEVEL
*/
#define FOO_MAJOR_VERSION 0
#define FOO_MINOR_VERSION 1
#define FOO_PATCHLEVEL 0
/**
 * \brief Macro to determine FOO version program was compiled against.
 *
  * This macro fills in a FOO_version structure with the version of the
  * library you compiled against. This is determined by what header the
  * compiler uses. Note that if you dynamically linked the library, you might
  * have a slightly newer or older version at runtime. That version can be
   determined with GUCpp_GetVersion(), which, unlike GUCpp_VERSION(),
  * is not a macro.
 *
  * \param x A pointer to a FOO_version struct to initialize.
 *
  * \sa FOO_version
  * \sa FOO_GetVersion
 */
#define FOO_VERSION(x) \
\{(x)->major = FOO_MAJOR_VERSION;
   (x)->minor = FOO_MINOR_VERSION;
   (x)->patch = FOO_PATCHLEVEL;
}
/**
  * This macro turns the version numbers into a numeric value:
  * \verbatim
   (1, 2, 3) -> (1203) \endverbatim
 *
  * This assumes that there will never be more than 100 patchlevels.
 */
\# \text{define FOO_VERSIONNUM}(X, Y, Z)((X)*1000 + (Y)*100 + (Z))/**
```

```
 * This is the version number macro for the current GUCpp version.
  */
#define FOO_COMPILEDVERSION \
     FOO_VERSIONNUM(FOO_MAJOR_VERSION, FOO_MINOR_VERSION, FOO_PATCHLEVEL)
/**
  * This macro will evaluate to true if compiled with FOO at least X.Y.Z.
 */
#define FOO_VERSION_ATLEAST(X, Y, Z) \
     (FOO_COMPILEDVERSION >= FOO_VERSIONNUM(X, Y, Z))
}
// Paths
#cmakedefine FOO_PATH_MAIN "@FOO_PATH_MAIN@"
```
Diese Datei erstellt eine FOO\_config.h im Installationspfad mit einer in c FOO\_PATH\_MAIN definierten Variable aus der cmake-Variablen. Um es zu generieren, müssen Sie es in Datei in Ihrer CMakeLists.txt aufnehmen, wie folgt (Pfade und Variablen setzen):

```
MESSAGE("Configuring FOO_config.h ...")
configure_file("${CMAKE_CURRENT_SOURCE_DIR}/common/in/FOO_config.h.in"
"${FOO_PATH_INSTALL}/common/include/FOO_config.h" )
```
Diese Datei enthält die Daten aus der Vorlage und die Variable mit Ihrem tatsächlichen Pfad. Beispiel:

```
// Paths
#define FOO_PATH_MAIN "/home/YOUR_USER/Respositories/git/foo_project"
```
Datei konfigurieren online lesen: <https://riptutorial.com/de/cmake/topic/8304/datei-konfigurieren>

## <span id="page-22-0"></span>**Kapitel 5: Erstellen Sie Testsuiten mit CTest**

### <span id="page-22-1"></span>**Examples**

<span id="page-22-2"></span>**Basic Test Suite**

```
# the usual boilerplate setup
cmake_minimum_required(2.8)
project(my_test_project
        LANGUAGES CXX)
# tell CMake to use CTest extension
enable_testing()
# create an executable, which instantiates a runner from
# GoogleTest, Boost.Test, QtTest or whatever framework you use
add_executable(my_test
               test_main.cpp)
# depending on the framework, you need to link to it
target_link_libraries(my_test
                      gtest_main)
# now register the executable with CTest
add_test(NAME my_test COMMAND my_test)
```
Das Makro enable\_testing() hat viel Magie. In erster Linie schafft sie eine eingebaute test (für GNU machen; RUN\_TESTS für VS), die, wenn sie ausgeführt wird , CTest ausführt.

Der Aufruf von add test () registriert schließlich eine beliebige ausführbare Datei bei CTest. Daher wird die ausführbare Datei jedes Mal ausgeführt, wenn wir das test aufrufen.

Erstellen Sie nun das Projekt wie gewohnt und führen Sie schließlich das Testziel aus

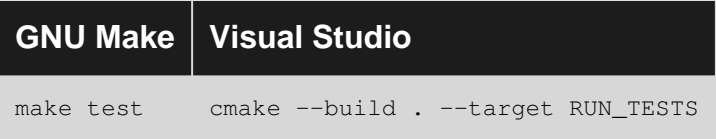

Erstellen Sie Testsuiten mit CTest online lesen: <https://riptutorial.com/de/cmake/topic/4197/erstellen-sie-testsuiten-mit-ctest>

## <span id="page-23-0"></span>**Kapitel 6: Fügen Sie dem Compiler Include Path Verzeichnisse hinzu**

### <span id="page-23-1"></span>**Syntax**

• include\_directories ([NACH OBEN] [SYSTEM] dir1 [dir2 ...])

## <span id="page-23-2"></span>**Parameter**

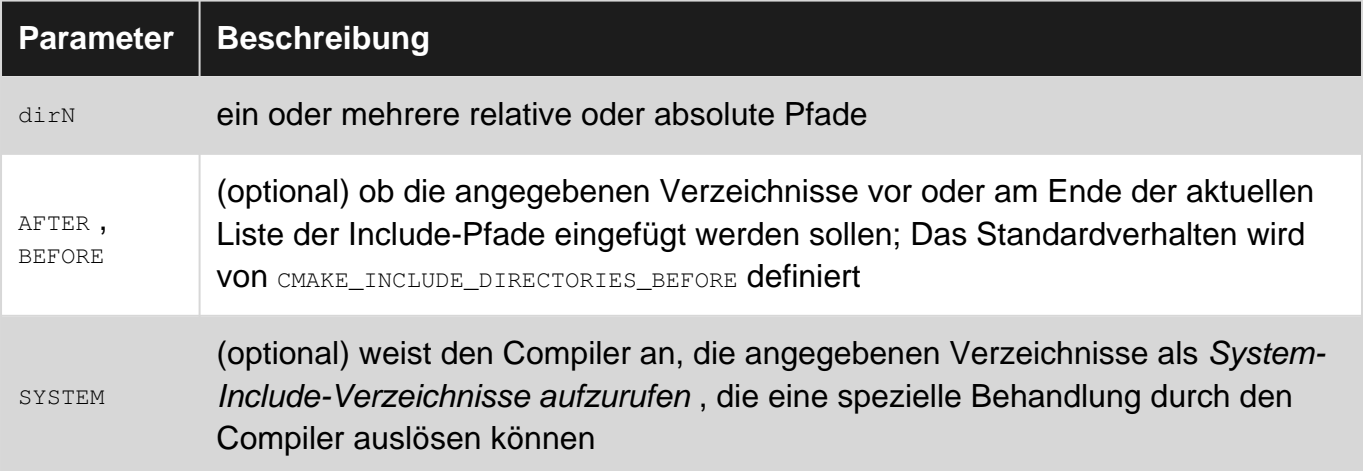

## <span id="page-23-3"></span>**Examples**

<span id="page-23-4"></span>**Fügen Sie das Unterverzeichnis eines Projekts hinzu**

Angesichts der folgenden Projektstruktur

include\ myHeader.h src\ main.cpp CMakeLists.txt

die folgende Zeile in der Datei CMakeLists.txt

include\_directories(\${PROJECT\_SOURCE\_DIR}/include)

fügt das include Verzeichnis zum Include-Suchpfad des Compilers für alle in diesem Verzeichnis definierten Ziele hinzu (und alle über [add\\_subdirectory\(\)](http://www.riptutorial.com/cmake/example/4719/simple-approach-without-packages) enthaltenen Unterverzeichnisse).

Somit wird die Datei myHeader.h im Projekt include kann Unterverzeichnis über einbezogen werden #include "myHeader.h" in der main.cpp - Datei.

Fügen Sie dem Compiler Include Path Verzeichnisse hinzu online lesen:

[https://riptutorial.com/de/cmake/topic/5968/fugen-sie-dem-compiler-include-path-verzeichnisse](https://riptutorial.com/de/cmake/topic/5968/fugen-sie-dem-compiler-include-path-verzeichnisse-hinzu)[hinzu](https://riptutorial.com/de/cmake/topic/5968/fugen-sie-dem-compiler-include-path-verzeichnisse-hinzu)

## <span id="page-25-0"></span>**Kapitel 7: Funktionen und Makros**

#### <span id="page-25-1"></span>**Bemerkungen**

Der Hauptunterschied zwischen Makros und Funktionen besteht darin, dass Makros im aktuellen Kontext ausgewertet werden, während Funktionen einen neuen Bereich im aktuellen Kontext öffnen. Daher sind innerhalb von Funktionen definierte Variablen nach Auswertung der Funktion nicht bekannt. Im Gegensatz dazu werden Variablen innerhalb von Makros noch definiert, nachdem das Makro ausgewertet wurde.

### <span id="page-25-2"></span>**Examples**

<span id="page-25-3"></span>**Einfaches Makro zum Definieren einer Variablen basierend auf der Eingabe**

```
macro(set_my_variable _INPUT)
  if("${_INPUT}" STREQUAL "Foo")
    set(my_output_variable "foo")
  else()
    set(my_output_variable "bar")
   endif()
endmacro(set_my_variable)
```
Verwenden Sie das Makro:

```
set_my_variable("Foo")
message(STATUS ${my_output_variable})
```
#### wird drucken

-- foo

#### während

```
set_my_variable("something else")
message(STATUS ${my_output_variable})
```
#### wird drucken

-- bar

#### <span id="page-25-4"></span>**Makro, um eine Variable mit dem angegebenen Namen zu füllen**

```
macro(set custom_variable _OUT_VAR)
   set(${_OUT_VAR} "Foo")
endmacro(set_custom_variable)
```
#### Verwenden Sie es mit

```
set_custom_variable(my_foo)
message(STATUS ${my_foo})
```
#### was gedruckt wird

-- Foo

Funktionen und Makros online lesen: [https://riptutorial.com/de/cmake/topic/2096/funktionen-und](https://riptutorial.com/de/cmake/topic/2096/funktionen-und-makros)[makros](https://riptutorial.com/de/cmake/topic/2096/funktionen-und-makros)

## <span id="page-27-0"></span>**Kapitel 8: Hierarchisches Projekt**

### <span id="page-27-1"></span>**Examples**

<span id="page-27-2"></span>**Einfacher Ansatz ohne Pakete**

Beispiel, das eine ausführbare Datei (Editor) erstellt und eine Bibliothek (Hervorhebung) mit ihr verknüpft. Die Projektstruktur ist unkompliziert. Für jedes Teilprojekt ist eine Master-CMakeLists und ein Verzeichnis erforderlich:

```
CMakeLists.txt
editor/
     CMakeLists.txt
     src/
         editor.cpp
highlight/
     CMakeLists.txt
     include/
         highlight.h
     src/
         highlight.cpp
```
Die Master-Datei CMakeLists.txt enthält globale Definitionen und add subdirectory Aufruf add\_subdirectory für jedes Teilprojekt:

```
cmake_minimum_required(VERSION 3.0)
project(Example)
add_subdirectory(highlight)
add_subdirectory(editor)
```
CMakeLists.txt für die Bibliothek weist Quellen und Include-Verzeichnisse zu. Durch die Verwendung von target\_include\_directories() anstelle von include\_directories() die Include-Verzeichnisse an Bibliotheksbenutzer weitergegeben:

```
cmake_minimum_required(VERSION 3.0)
project(highlight)
add_library(${PROJECT_NAME} src/highlight.cpp)
target_include_directories(${PROJECT_NAME} PUBLIC include)
```
CMakeLists.txt für die Anwendung weist Quellen zu und verknüpft die Markierungsbibliothek. Pfade zu den Binär- und Includes des Hightlighter werden automatisch von cmake gehandhabt:

```
cmake_minimum_required(VERSION 3.0)
project(editor)
add_executable(${PROJECT_NAME} src/editor.cpp)
target_link_libraries(${PROJECT_NAME} PUBLIC highlight)
```
Hierarchisches Projekt online lesen: [https://riptutorial.com/de/cmake/topic/1443/hierarchisches](https://riptutorial.com/de/cmake/topic/1443/hierarchisches-projekt)[projekt](https://riptutorial.com/de/cmake/topic/1443/hierarchisches-projekt)

## <span id="page-29-0"></span>**Kapitel 9: Kompilieren Sie Funktionen und die C / C ++ - Standardauswahl**

## <span id="page-29-1"></span>**Syntax**

• target\_compile\_features ( target **PRIVATE | PUBLIC | INTERFACE** feature1 [ feature2 ...])

## <span id="page-29-2"></span>**Examples**

<span id="page-29-3"></span>**Funktionsanforderungen kompilieren**

Erforderliche Compiler-Features können mit dem Befehl [target\\_compile\\_features](https://cmake.org/cmake/help/v3.1/command/target_compile_features.html) auf einem Ziel [angegeben werden](https://cmake.org/cmake/help/v3.1/command/target_compile_features.html) :

```
add_library(foo
    foo.cpp
)
target_compile_features(foo
  PRIVATE \qquad # scope of the feature
    cxx_constexpr # list of features
)
```
Die Funktionen müssen Bestandteil von [CMAKE\\_C\\_COMPILE\\_FEATURES](https://cmake.org/cmake/help/v3.1/variable/CMAKE_C_COMPILE_FEATURES.html#variable:CMAKE_C_COMPILE_FEATURES) oder [CMAKE\\_CXX\\_COMPILE\\_FEATURES sein](https://cmake.org/cmake/help/v3.1/variable/CMAKE_CXX_COMPILE_FEATURES.html#variable:CMAKE_CXX_COMPILE_FEATURES) . Ansonsten meldet cmake einen Fehler. Cmake fügt den Kompilierungsoptionen des Ziels alle erforderlichen Flags wie -std=gnu++11 .

In dem Beispiel werden die Features als **PRIVATE** deklariert: Die Anforderungen werden dem Ziel hinzugefügt, nicht jedoch seinen Verbrauchern. Um die Anforderungen automatisch zu einem Zielgebäude gegen foo hinzuzufügen, sollte PUBLIC oder INTERFACE anstelle von PRIVATE :

```
target_compile_features(foo
   PUBLIC # this time, required as public
    cxx_constexpr
)
add_executable(bar
    main.cpp
)
target_link_libraries(bar
    foo # foo's public requirements and compile flags are added to bar
)
```
#### <span id="page-29-4"></span>**C / C ++ - Versionsauswahl**

Die gewünschte Version für C und C ++ kann mit den Variablen [CMAKE\\_C\\_STANDARD](https://cmake.org/cmake/help/latest/prop_tgt/C_STANDARD.html) ( [CMAKE\\_C\\_STANDARD](https://cmake.org/cmake/help/latest/prop_tgt/C_STANDARD.html) Werte sind 98, 99 und 11) und [CMAKE\\_CXX\\_STANDARD](https://cmake.org/cmake/help/latest/prop_tgt/CXX_STANDARD.html) ( [CMAKE\\_CXX\\_STANDARD](https://cmake.org/cmake/help/latest/prop_tgt/CXX_STANDARD.html) Werte sind 98, 11 und 14) global angegeben werden:

```
set(CMAKE_C_STANDARD 99)
set(CMAKE_CXX_STANDARD 11)
```
-std=c++11 werden die erforderlichen Kompilierungsoptionen für Ziele -std=c++11 (z. B. -std=c++11 für gcc).

Die Version kann als Anforderung festgelegt werden, indem die Variablen

```
CMAKE_C_STANDARD_REQUIRED und CMAKE_CXX_STANDARD_REQUIRED auf ON CMAKE_CXX_STANDARD_REQUIRED
werden.
```
Die Variablen müssen vor der Zielerstellung festgelegt werden. Die Version kann auch pro Ziel angegeben werden:

```
set_target_properties(foo PROPERTIES
    CXX_STANDARD 11
    CXX_STANDARD_REQUIRED ON
)
```
Kompilieren Sie Funktionen und die C / C ++ - Standardauswahl online lesen: [https://riptutorial.com/de/cmake/topic/5297/kompilieren-sie-funktionen-und-die-c---c-plusplus--](https://riptutorial.com/de/cmake/topic/5297/kompilieren-sie-funktionen-und-die-c---c-plusplus---standardauswahl) [standardauswahl](https://riptutorial.com/de/cmake/topic/5297/kompilieren-sie-funktionen-und-die-c---c-plusplus---standardauswahl)

## <span id="page-31-0"></span>**Kapitel 10: Konfigurationen erstellen**

## <span id="page-31-1"></span>**Einführung**

In diesem Thema wird die Verwendung verschiedener CMake-Konfigurationen wie Debug oder Release in verschiedenen Umgebungen beschrieben.

### <span id="page-31-2"></span>**Examples**

<span id="page-31-3"></span>**Festlegen einer Release / Debug-Konfiguration**

```
CMAKE_MINIMUM_REQUIRED(VERSION 2.8.11)
SET(PROJ_NAME "myproject")
PROJECT(${PROJ_NAME})
# Configuration types
SET(CMAKE_CONFIGURATION_TYPES "Debug;Release" CACHE STRING "Configs" FORCE)
IF(DEFINED CMAKE_BUILD_TYPE AND CMAKE_VERSION VERSION_GREATER "2.8")
  SET_PROPERTY(CACHE CMAKE_BUILD_TYPE PROPERTY STRINGS ${CMAKE_CONFIGURATION_TYPES})
ENDIF()
SET(${PROJ_NAME}_PATH_INSTALL "/opt/project" CACHE PATH "This
directory contains installation Path")
SET(CMAKE_DEBUG_POSTFIX "d")
# Install
#---------------------------------------------------#
INSTALL(TARGETS ${PROJ_NAME}
    DESTINATION "${${PROJ_NAME}_PATH_INSTALL}/lib/${CMAKE_BUILD_TYPE}/"
    )
```
Bei den folgenden Builds werden zwei verschiedene Ordner ('/ opt / meinprojekt / lib / Debug' '/ opt / meinprojekt / lib / release') mit den Bibliotheken generiert:

```
$ cd /myproject/build
$ cmake -DCMAKE BUILD TYPE=Debug ..
$ make
$ sudo make install
$ cmake _DCMAKE_BUILD_TYPE=Release ..
$ make
$ sudo make install
```
Konfigurationen erstellen online lesen: [https://riptutorial.com/de/cmake/topic/8319/konfigurationen](https://riptutorial.com/de/cmake/topic/8319/konfigurationen-erstellen)[erstellen](https://riptutorial.com/de/cmake/topic/8319/konfigurationen-erstellen)

## <span id="page-32-0"></span>**Kapitel 11: Projekte verpacken und verteilen**

### <span id="page-32-1"></span>**Syntax**

- # Packen Sie ein Build-Verzeichnis pack [PFAD]
- # Verwenden Sie einen bestimmten Generator cpack -G [GENERATOR] [PFAD]
- # Optionale Überschreibungen angeben
- cpack -G [GENERATOR] -C [KONFIGURATION] -P [PACKAGE NAME] -R [PACKAGE-VERSION] -B [PACKAGE-VERZEICHNIS]

### <span id="page-32-2"></span>**Bemerkungen**

CPack ist ein externes Tool, das das schnelle Packen von erstellten CMake-Projekten ermöglicht, indem alle erforderlichen Daten direkt aus den Dateien CMARKELISTS. Ext und den verwendeten Installationsbefehlen wie install\_targets() .

Damit CPack ordnungsgemäß funktioniert, muss die Datei CMakeLists.txt Dateien oder Ziele enthalten, die mithilfe des install installiert werden sollen.

Ein minimales Skript könnte so aussehen:

```
# Required headers
cmake(3.0)
# Basic project setup
project(my-tool)
# Define a buildable target
add_executable(tool main.cpp)
# Provide installation instructions
install_targets(tool DESTINATION bin)
```
## <span id="page-32-3"></span>**Examples**

<span id="page-32-4"></span>**Erstellen eines Pakets für ein erstelltes CMake-Projekt**

Um ein weitervertreibbares Paket (z. B. ein ZIP-Archiv oder ein Setup-Programm) zu erstellen, genügt es normalerweise, CPack mit einer dem Aufruf von CMake sehr ähnlichen Syntax aufzurufen:

```
cpack path/to/build/directory
```
Abhängig von der Umgebung werden dadurch alle für das Projekt erforderlichen / installierten

Dateien gesammelt und in einem komprimierten Archiv oder einem selbstentpackenden Installationsprogramm abgelegt.

#### <span id="page-33-0"></span>**Auswahl eines zu verwendenden CPack Generators**

Um ein Paket mit einem bestimmten Format zu erstellen, können Sie den zu verwendenden **Generator** auswählen.

Ähnlich wie bei CMake kann dies mit dem Argument **-G** geschehen:

cpack -G 7Z .

Wenn Sie diese Befehlszeile verwenden, wird das erstellte Projekt im aktuellen Verzeichnis im 7- Zip-Archivformat gepackt.

Zum Zeitpunkt des Schreibens unterstützt CPack Version 3.5 standardmäßig folgende Generatoren:

- $7z$  7-Zip-Dateiformat (Archiv)
- IFW Qt Installer Framework (ausführbare Datei)
- NSIS Null Soft Installer (ausführbare Datei)
- NSIS64 Null Soft Installer (64-Bit, ausführbar)
- STGZ Selbstentpackende Tar GZip-Komprimierung (Archiv)
- TBZ2 Tar BZip2-Komprimierung (Archiv)
- $\bullet$  TGZ Tar GZip-Komprimierung (Archiv)
- $TXZ$  Tar XZ-Komprimierung (Archiv)
- $TZ$  Tar Compression-Komprimierung (Archiv)
- WIX MSI-Dateiformat über WiX-Tools (ausführbares Archiv)
- **ZIP-Dateiformat (Archiv)**

Wenn kein expliziter Generator bereitgestellt wird, versucht CPack, die beste verfügbare Leistung in Abhängigkeit von der tatsächlichen Umgebung zu ermitteln. Beispielsweise wird es bevorzugt, eine selbstextrahierende ausführbare Datei unter Windows zu erstellen und ein ZIP-Archiv nur zu erstellen, wenn kein geeignetes Toolset gefunden wird.

Projekte verpacken und verteilen online lesen:

<https://riptutorial.com/de/cmake/topic/4368/projekte-verpacken-und-verteilen>

## <span id="page-34-0"></span>**Kapitel 12: Suchen und verwenden Sie installierte Pakete, Bibliotheken und Programme**

### <span id="page-34-1"></span>**Syntax**

- find\_package (pkgname [version] [EXACT] [QUIET] [ERFORDERLICH])
- include (FindPkgConfig)
- pkg\_search\_module (Präfix [ERFORDERLICH] [QUIET] pkgname [otherpkg ...])
- pkg check modules (Präfix [ERFORDERLICH] [QUIET] pkgname [otherpkg ...])

## <span id="page-34-2"></span>**Parameter**

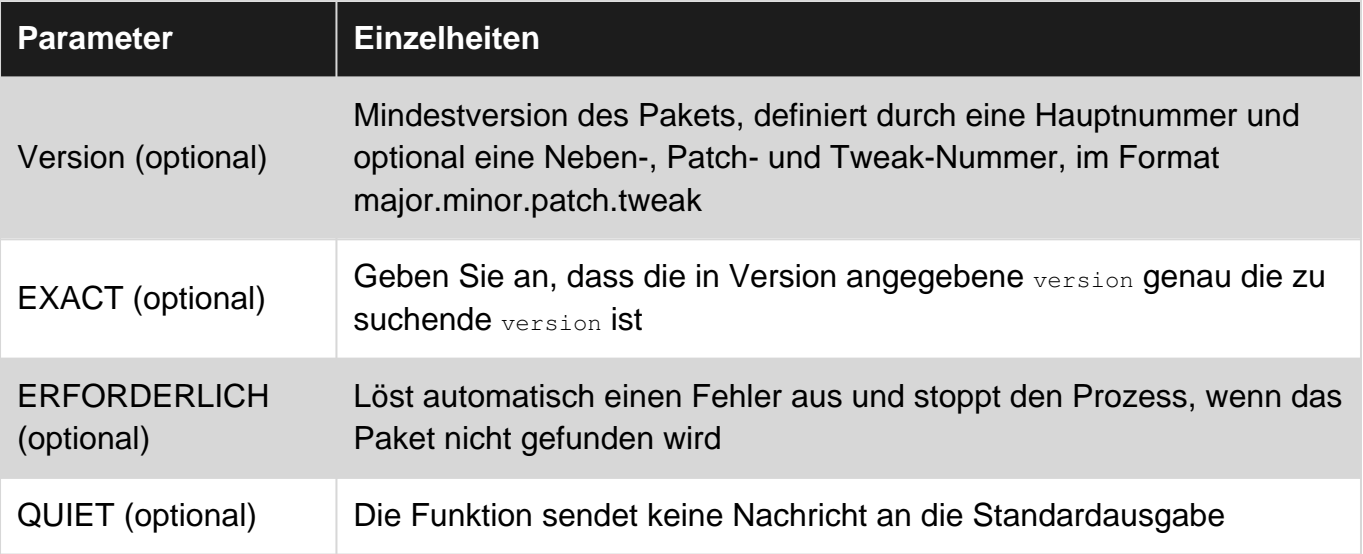

### <span id="page-34-3"></span>**Bemerkungen**

- Der find\_package Weg ist auf allen Plattformen kompatibel, während der pkg-config Weg nur auf Unix-ähnlichen Plattformen wie Linux und OSX verfügbar ist.
- Eine vollständige Beschreibung der find package zahlreichen Parameter und Optionen finden Sie im [Handbuch](https://cmake.org/cmake/help/v3.6/command/find_package.html) .
- Obwohl es möglich ist, viele optionale Parameter anzugeben, z. B. die Version des Pakets, verwenden nicht alle Suchmodule alle diese Parameter ordnungsgemäß. Wenn ein undefiniertes Verhalten auftritt, kann es erforderlich sein, das Modul im Installationspfad von CMake zu finden und dessen Verhalten zu beheben oder zu verstehen.

### <span id="page-34-4"></span>**Examples**

#### <span id="page-35-0"></span>**Verwenden Sie find\_package und find .cmake-Module**

Die Standardmethode zum Suchen installierter Pakete mit CMake ist die Verwendung der find\_package Funktion in Verbindung mit einer Find<package>.cmake Datei. Der Zweck der Datei besteht darin, die <package>\_FOUND für das Paket zu definieren und verschiedene Variablen festzulegen, z. B. <package>\_FOUND, <package>\_INCLUDE\_DIRS und <package>\_LIBRARIES.

Viele Find<package>.cmake Dateien vom Find<package>.cmake sind bereits standardmäßig in CMake definiert. Wenn jedoch keine Datei für das von Ihnen benötigte Paket vorhanden ist, können Sie immer Ihre eigene schreiben und in \${CMAKE\_SOURCE\_DIR}/cmake/modules (oder in ein anderes Verzeichnis, wenn CMAKE\_MODULE\_PATH überschrieben wurde)

Eine Liste der Standardmodule finden Sie im [Handbuch \(v3.6\)](https://cmake.org/cmake/help/v3.6/manual/cmake-modules.7.html) . Es ist unbedingt erforderlich, das Handbuch anhand der im Projekt verwendeten Version von CMake zu überprüfen, da sonst Module fehlen. Es ist auch möglich, die installierten Module mit der cmake --help-module-list.

Es gibt ein schönes Beispiel für einen FindSDL2.cmake auf [Github](https://github.com/WebAssembly/wasmint/blob/master/cmake/FindSDL2.cmake)

Hier ist eine grundlegende CMakeLists.txt, die SDL2 erfordern würde:

```
cmake_minimum_required(2.8 FATAL_ERROR)
project("SDL2Test")
set(CMAKE_MODULE_PATH "${CMAKE_MODULE_PATH} ${CMAKE_SOURCE_DIR}/cmake/modules")
find_package(SDL2 REQUIRED)
include_directories(${SDL2_INCLUDE_DIRS})
add_executable(${PROJECT_NAME} main.c)
target_link_libraries(${PROJECT_NAME} ${SDL2_LIBRARIES})
```
<span id="page-35-1"></span>**Verwenden Sie pkg\_search\_module und pkg\_check\_modules**

Unter Unix-ähnlichen Betriebssystemen können Sie mit dem Programm pkg-config Pakete suchen und konfigurieren, die eine <package>.pc Datei enthalten.

Um  $pkg$ -config, müssen Sie include (FindPkgConfig) in einer CMakeLists.txt. Dann gibt es 2 mögliche Funktionen:

- $\bullet$   $_{\rm{pkg\_search\_module}}$  , das nach dem Paket  $_{\rm{pkg\_search\_module}}$  und das erste verfügbare verwendet.
- pkg\_check\_modules , die alle entsprechenden Pakete prüfen.

Hier ist eine grundlegende CMakeLists.txt, die pkg-config, um SDL2 mit der Version über 2.0.1 zu suchen:

```
cmake_minimum_required(2.8 FATAL_ERROR)
project("SDL2Test")
include(FindPkgConfig)
pkg_search_module(SDL2 REQUIRED sdl2>=2.0.1)
```
include\_directories(\${SDL2\_INCLUDE\_DIRS}) add\_executable(\${PROJECT\_NAME} main.c) target\_link\_libraries(\${PROJECT\_NAME} \${SDL2\_LIBRARIES})

Suchen und verwenden Sie installierte Pakete, Bibliotheken und Programme online lesen: [https://riptutorial.com/de/cmake/topic/6752/suchen-und-verwenden-sie-installierte-pakete-](https://riptutorial.com/de/cmake/topic/6752/suchen-und-verwenden-sie-installierte-pakete--bibliotheken-und-programme) [bibliotheken-und-programme](https://riptutorial.com/de/cmake/topic/6752/suchen-und-verwenden-sie-installierte-pakete--bibliotheken-und-programme)

## <span id="page-37-0"></span>**Kapitel 13: Testen und debuggen**

### <span id="page-37-1"></span>**Examples**

<span id="page-37-2"></span>**Allgemeiner Ansatz zum Debuggen beim Erstellen mit Make**

Angenommen, das make schlägt fehl:

\$ make

Starten Sie es stattdessen mit make VERBOSE=1, um die ausgeführten Befehle make VERBOSE=1. Führen Sie dann direkt den Linker- oder Compiler-Befehl aus, den Sie sehen. Versuchen Sie, dies durch das Hinzufügen notwendiger Flags oder Bibliotheken zum Laufen zu bringen.

Überlegen Sie sich dann, was Sie ändern müssen, damit CMake die richtigen Argumente an den Compiler / Linker-Befehl übergeben kann:

- Was muss im System geändert werden (welche Bibliotheken müssen installiert werden, welche Versionen und Versionen von CMake selbst)
- Wenn vorherige fehlschlägt, welche Umgebungsvariablen oder Parameter an CMake übergeben werden sollen
- Andernfalls ändern Sie die Änderungen in der cmakeLists.txt des Projekts oder in den Erkennungsskripten für Bibliotheken wie FindSomeLib.cmake

Um dies zu CMakeLists.txt, fügen Sie in CMakeLists.txt oder \*.cmake message(\${MY\_VARIABLE}) \*.cmake , um zu überprüfende Variablen zu debuggen.

<span id="page-37-3"></span>**Lassen Sie CMake ausführliche Makefiles erstellen**

Sobald ein CMake-Projekt über project () initialisiert wurde, kann die Ausgabebosität des resultierenden Build-Skripts angepasst werden:

CMAKE\_VERBOSE\_MAKEFILE

Diese Variable kann beim Konfigurieren eines Projekts über die Befehlszeile von CMake festgelegt werden:

cmake -DCMAKE\_VERBOSE\_MAKEFILE=ON <PATH\_TO\_PROJECT\_ROOT>

<span id="page-37-4"></span>Für GNU make hat diese Variable den gleichen Effekt wie das Ausführen von make VERBOSE=1 .

**Debuggen Sie find\_package () -Fehler**

**Hinweis:** Die angezeigten CMake-Fehlermeldungen enthalten bereits das Update für "Nicht-Standard" -Bibliothek / Tool-Installationspfade. Die folgenden Beispiele zeigen lediglich

## <span id="page-38-0"></span>**CMake intern unterstütztes Paket / Modul**

Wenn der folgende Code (ersetzen Sie das [FindBoost](https://cmake.org/cmake/help/v3.0/module/FindBoost.html) Modul durch [Ihr fragliches Modul](https://cmake.org/cmake/help/latest/manual/cmake-modules.7.html))

```
cmake_minimum_required(VERSION 2.8)
project(FindPackageTest)
```
find\_package(Boost REQUIRED)

#### gibt einen Fehler wie

CMake Error at [...]/Modules/FindBoost.cmake:1753 (message): Unable to find the requested Boost libraries. Unable to find the Boost header files. Please set BOOST\_ROOT to the root directory containing Boost or BOOST\_INCLUDEDIR to the directory containing Boost's headers.

Und Sie fragen sich, wo Sie die Bibliothek gefunden haben. Sie können überprüfen, ob Ihr Paket eine \_DEBUG -Option hat wie das Boost Modul, um ausführlichere Ausgaben zu erhalten

<span id="page-38-1"></span>\$ cmake -D Boost\_DEBUG=ON ..

## **CMake-fähiges Paket / Bibliothek**

Wenn der folgende Code (ersetzen Sie den Xyz durch [Ihre](https://cmake.org/Wiki/CMake:How_To_Find_Libraries) Xyz Bibliothek)

```
cmake_minimum_required(VERSION 2.8)
project(FindPackageTest)
```
find\_package(Xyz REQUIRED)

#### gibts die etwas fehler wie

```
CMake Error at CMakeLists.txt:4 (find_package):
  By not providing "FindXyz.cmake" in CMAKE_MODULE_PATH this project has
  asked CMake to find a package configuration file provided by "Xyz", but
  CMake did not find one.
  Could not find a package configuration file provided by "Xyz" with any of
  the following names:
    XyzConfig.cmake
    xyz-config.cmake
  Add the installation prefix of "Xyz" to CMAKE_PREFIX_PATH or set "Xyz_DIR"
  to a directory containing one of the above files. If "Xyz" provides a
   separate development package or SDK, be sure it has been installed.
```
Sie fragen sich, wo die Bibliothek CMAKE\_FIND\_DEBUG\_MODE wurde. Sie können die undokumentierte globale Variable CMAKE\_FIND\_DEBUG\_MODE , um eine ausführlichere Ausgabe zu erhalten

```
$ cmake -D CMAKE_FIND_DEBUG_MODE=ON ..
```
Testen und debuggen online lesen: [https://riptutorial.com/de/cmake/topic/4098/testen-und](https://riptutorial.com/de/cmake/topic/4098/testen-und-debuggen)[debuggen](https://riptutorial.com/de/cmake/topic/4098/testen-und-debuggen)

## <span id="page-40-0"></span>**Kapitel 14: Variablen und Eigenschaften**

## <span id="page-40-1"></span>**Einführung**

Die Einfachheit grundlegender CMake-Variablen lässt die Komplexität der vollständigen Variablensyntax nicht erkennen. Diese Seite dokumentiert die verschiedenen Fälle mit Beispielen und weist auf die zu vermeidenden Fallstricke hin.

### <span id="page-40-2"></span>**Syntax**

• set (Wert der Variablenname [CACHE-Typbeschreibung [FORCE]])

### <span id="page-40-3"></span>**Bemerkungen**

Variablennamen unterscheiden zwischen Groß- und Kleinschreibung. Ihre Werte sind vom Typ string. Der Wert einer Variablen wird referenziert über:

\${variable\_name}

und wird in einem zitierten Argument ausgewertet

"\${variable\_name}/directory"

## <span id="page-40-4"></span>**Examples**

<span id="page-40-5"></span>**Zwischengespeicherte (globale) Variable**

```
set(my_global_string "a string value"
    CACHE STRING "a description about the string variable")
set(my_global_bool TRUE
    CACHE BOOL "a description on the boolean cache entry")
```
Ist eine zwischengespeicherte Variable bereits im Cache definiert, wenn CMake die entsprechende Zeile verarbeitet (z. B. wenn CMake erneut ausgeführt wird), wird diese nicht geändert. Um den Standardwert zu überschreiben, hängen Sie FORCE als letztes Argument an:

```
set(my_global_overwritten_string "foo"
    CACHE STRING "this is overwritten each time CMake is run" FORCE)
```
<span id="page-40-6"></span>**Lokale Variable**

```
set(my_variable "the value is a string")
```
Standardmäßig ist eine lokale Variable nur im aktuellen Verzeichnis definiert, und alle Unterverzeichnisse, die mit dem Befehl add subdirectory hinzugefügt werden.

Um den Gültigkeitsbereich einer Variablen zu erweitern, gibt es zwei Möglichkeiten:

- 1. CACHE es, die es global verfügbar machen wird
- 2. Verwenden Sie PARENT\_SCOPE, um es im übergeordneten Bereich verfügbar zu machen. Der übergeordnete Bereich ist entweder die CMakeLists.txt Datei im übergeordneten Verzeichnis oder der Aufrufer der aktuellen Funktion.

Technisch gesehen ist das übergeordnete Verzeichnis die CMakeLists.txt Datei, die die aktuelle Datei über den Befehl add subdirectory .

#### <span id="page-41-0"></span>**Streicher und Listen**

Es ist wichtig zu wissen, wie CMake zwischen Listen und einfachen Strings unterscheidet. Wenn du schreibst:

set(VAR "ab c")

Sie erstellen eine **Zeichenfolge** mit dem Wert "ab c" . Aber wenn Sie diese Zeile ohne Anführungszeichen schreiben:

set(VAR abc)

Sie erstellen stattdessen eine **Liste** mit drei Elementen: "a" , "b" und "c" .

Nicht-Listenvariablen sind eigentlich auch Listen (eines einzelnen Elements).

Listen können mit dem Befehl List() bearbeitet werden, der das Verketten von Listen, das Durchsuchen von Listen, das Aufrufen von beliebigen Elementen usw. ermöglicht ( [Dokumentation](https://cmake.org/cmake/help/latest/command/list.html) [von list \(\)](https://cmake.org/cmake/help/latest/command/list.html) ).

Etwas verwirrend ist eine **Liste** auch eine **Zeichenfolge** . Die Linie

set(VAR abc)

ist äquivalent zu

set(VAR "a;b;c")

Um Listen zu verketten, können Sie auch den Befehl set () :

```
set(NEW_LIST "${OLD_LIST1};${OLD_LIST2})"
```
**Variablen und der Cache für globale Variablen**

Meist werden Sie ["normale Variablen" verwenden](https://cmake.org/cmake/help/latest/command/set.html#set-normal-variable) :

```
set(VAR TRUE)
set(VAR "main.cpp")
```
set(VAR1 \${VAR2})

CMake kennt aber auch globale ["zwischengespeicherte Variablen"](https://cmake.org/cmake/help/latest/command/set.html#set-cache-entry) (in CMakeCache.txt persistiert). Wenn im aktuellen Bereich normale und zwischengespeicherte Variablen mit demselben Namen vorhanden sind, verbergen normale Variablen die zwischengespeicherten Variablen:

```
cmake_minimum_required(VERSION 2.4)
project(VariablesTest)
set(VAR "CACHED-init" CACHE STRING "A test")
message("VAR = ${VAR}set(VAR "NORMAL")
message('VAR = S{VAR}")set(VAR "CACHED" CACHE STRING "A test" FORCE)
message(''VAR = ${VAR}]
```
#### **Ausgabe des ersten Laufs**

VAR = CACHED-init  $VAR = NORMAL$ VAR = CACHED

#### **Ausgabe des zweiten Laufs**

VAR = CACHED  $VAR = NORMAI$ VAR = CACHED

Anmerkung: Mit der Option FORCE wird auch die normale Variable aus dem aktuellen Bereich zurückgesetzt.

## <span id="page-42-0"></span>**Anwendungsfälle für zwischengespeicherte Variablen**

Normalerweise gibt es zwei Anwendungsfälle (bitte nicht für globale Variablen missbrauchen):

1. Ein Wert in Ihrem Code sollte vom Benutzer Ihres Projekts **[cmakegui](https://cmake.org/cmake/help/latest/manual/cmake-gui.1.html)**, z. B. mit den cmakegui, [ccmake](https://cmake.org/cmake/help/latest/manual/ccmake.1.html) oder [cmake -D ...](https://cmake.org/cmake/help/latest/manual/cmake.1.html#options) :

#### **CMakeLists.txt** / **MyToolchain.cmake**

set(LIB\_A\_PATH "/some/default/path" CACHE PATH "Path to lib A")

#### **Befehlszeile**

\$ cmake -D LIB\_A\_PATH:PATH="/some/other/path" ..

Dadurch wird dieser Wert im Cache voreingestellt und die obige Zeile ändert ihn nicht.

#### **CMake GUI**

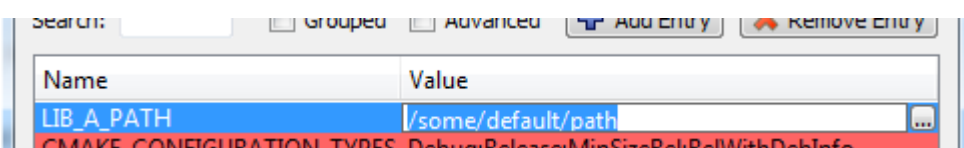

In der GUI startet der Benutzer zunächst den Konfigurationsprozess, kann dann jeden zwischengespeicherten Wert ändern und endet mit dem Start der Generierung der Build-Umgebung.

2. Darüber hinaus speichert CMake die Such- / Test- / Compiler-Identifizierungsergebnisse im Cache (muss also nicht erneut ausgeführt werden, wenn die Konfigurations- / Generierungsschritte erneut ausgeführt werden)

find\_path(LIB\_A\_PATH libA.a PATHS "/some/default/path")

Hier wird LIB\_A\_PATH als zwischengespeicherte Variable angelegt.

<span id="page-43-0"></span>**Hinzufügen von Profilierungsflags zu CMake, um gprof zu verwenden**

Die Veranstaltungsreihe hier soll wie folgt funktionieren:

- 1. Kompilieren Sie den Code mit der Option -pg
- 2. Verknüpfen Sie den Code mit der Option -pg
- 3. Programm ausführen
- 4. Das Programm generiert die Datei gmon.out
- 5. Führen Sie das Programm gprof aus

Um Profilierungsflags hinzuzufügen, müssen Sie Ihrer CMakeLists.txt Folgendes hinzufügen:

```
SET(CMAKE_CXX_FLAGS "${CMAKE_CXX_FLAGS} -pg")
SET(CMAKE_EXE_LINKER_FLAGS "${CMAKE_EXE_LINKER_FLAGS} -pg")
SET(CMAKE SHARED LINKER FLAGS "${CMAKE SHARED LINKER FLAGS} -pg")
```
Das muss Flags zum Kompilieren und Verknüpfen hinzufügen und nach der Ausführung das Programm verwenden

gprof ./my\_exe

Wenn Sie eine Fehlermeldung erhalten, wie:

gmon.out: No such file or directory

Das bedeutet, dass die Kompilierung Profilierungsinformationen nicht ordnungsgemäß hinzugefügt hat.

Variablen und Eigenschaften online lesen: [https://riptutorial.com/de/cmake/topic/2091/variablen-](https://riptutorial.com/de/cmake/topic/2091/variablen-und-eigenschaften)

[und-eigenschaften](https://riptutorial.com/de/cmake/topic/2091/variablen-und-eigenschaften)

## <span id="page-45-0"></span>**Kapitel 15: Verwenden von CMake zum Konfigurieren von Pre-Prozessor-Tags**

## <span id="page-45-1"></span>**Einführung**

Die korrekte Verwendung von CMake in einem C ++ - Projekt kann es dem Programmierer ermöglichen, sich weniger auf die Plattform, die Programmversionsnummer und mehr auf das eigentliche Programm selbst zu konzentrieren. Mit CMake können Sie Präprozessor-Tags definieren, die eine einfache Überprüfung der Plattform oder anderer Präprozessor-Tags ermöglichen, die Sie im aktuellen Programm benötigen. Wie die Versionsnummer, die in einem Protokollsystem verwendet werden könnte.

## <span id="page-45-2"></span>**Syntax**

• #define preprocessor\_name "@ cmake\_value @"

## <span id="page-45-3"></span>**Bemerkungen**

Es ist wichtig zu verstehen, dass nicht jeder Präprozessor in der config.h.in definiert sein config.h.in . Präprozessor-Tags werden im Allgemeinen nur verwendet, um den Programmierern das Leben zu erleichtern, und sollten mit Diskretion verwendet werden. Sie sollten prüfen, ob bereits ein Präprozessor-Tag vorhanden ist, bevor Sie ihn definieren, da Sie auf anderen Systemen undefiniertes Verhalten feststellen können.

### <span id="page-45-4"></span>**Examples**

<span id="page-45-5"></span>**Verwenden von CMake zum Definieren der Versionsnummer für die Verwendung von C ++**

Die Möglichkeiten sind endlos. Sie können dieses Konzept verwenden, um die Versionsnummer von Ihrem Build-System abzurufen. wie git und verwenden Sie diese Versionsnummer in Ihrem Projekt.

#### **CMakeLists.txt**

```
cmake_minimum_required(VERSION 3.8)
project(project_name VERSION "0.0.0")
configure_file(${path to configure file 'config.h.in'}
include_directories(${PROJECT_BINARY_BIN}) // this allows the 'config.h' file to be used
throughout the program
```
...

#### **config.h.in**

```
#ifndef INCLUDE_GUARD
#define INCLUDE_GUARD
#define PROJECT_NAME "@PROJECT_NAME@"
#define PROJECT_VER "@PROJECT_VERSION@"
#define PROJECT_VER_MAJOR "@PROJECT_VERSION_MAJOR@"
#define PROJECT_VER_MINOR "@PROJECT_VERSION_MINOR@"
#define PTOJECT_VER_PATCH "@PROJECT_VERSION_PATCH@"
#endif // INCLUDE_GUARD
```
#### **main.cpp**

```
#include <iostream>
#include "config.h"
int main()
{
     std::cout << "project name: " << PROJECT_NAME << " version: " << PROJECT_VER << std::endl;
    return 0;
}
```
#### **Ausgabe**

project name: project\_name version: 0.0.0

Verwenden von CMake zum Konfigurieren von Pre-Prozessor-Tags online lesen: [https://riptutorial.com/de/cmake/topic/10885/verwenden-von-cmake-zum-konfigurieren-von-pre](https://riptutorial.com/de/cmake/topic/10885/verwenden-von-cmake-zum-konfigurieren-von-pre-prozessor-tags)[prozessor-tags](https://riptutorial.com/de/cmake/topic/10885/verwenden-von-cmake-zum-konfigurieren-von-pre-prozessor-tags)

## <span id="page-47-0"></span>**Kapitel 16: Ziele erstellen**

### <span id="page-47-1"></span>**Syntax**

- add executable (target name [EXCLUDE\_FROM\_ALL] source1 [source2 ...])
- add\_library (lib\_name [STATIC | SHARED | MODULE] [EXCLUDE\_FROM\_ALL] source1 [source2 ...])

### <span id="page-47-2"></span>**Examples**

:

#### <span id="page-47-3"></span>**Ausführbare Dateien**

Um ein Build-Ziel zu erstellen, das eine ausführbare Datei erzeugt, sollte der Befehl add executable

```
add_executable(my_exe
                main.cpp
                 utilities.cpp)
```
Dadurch wird ein make my\_exe erstellt, z. B. make my\_exe für GNU make mit den entsprechenden Aufrufen des konfigurierten Compilers, um eine ausführbare Datei my\_exe aus den beiden Quelldateien main.cpp und utilities.cpp zu erstellen.

Standardmäßig werden alle ausführbaren Ziele hinzugefügt, um die builtin all Ziel (all für GNU machen, BUILD ALL für MSVC).

Um auszuschließen, dass eine ausführbare Datei mit dem Standard- all Ziel erstellt wird, kann der optionale Parameter EXCLUDE\_FROM\_ALL direkt nach dem EXCLUDE\_FROM\_ALL :

add\_executable(my\_optional\_exe EXCLUDE\_FROM\_ALL main.cpp)

#### <span id="page-47-4"></span>**Bibliotheken**

Verwenden Sie den Befehl add\_library um ein Build-Ziel zum Erstellen einer Bibliothek zu add\_library :

add\_library(my\_lib lib.cpp)

Die CMake-Variable BUILD SHARED LIBS steuert, wann eine statische ( OFF ) oder eine gemeinsam genutzte ( ON ) Bibliothek erstellt wird, beispielsweise mit cmake .. -DBUILD\_SHARED\_LIBS=ON. Sie können jedoch explizit eine gemeinsam genutzte oder eine statische Bibliothek , indem zu bauen gesetzt STATIC oder SHARED nach dem Zielnamen:

```
add_library(my_shared_lib SHARED lib.cpp) # Builds an shared library
add_library(my_static_lib STATIC lib.cpp) # Builds an static library
```
Die tatsächliche Ausgabedatei unterscheidet sich zwischen den Systemen. Beispielsweise wird eine gemeinsam genutzte Bibliothek auf Unix-Systemen normalerweise als libmy\_shared\_library.so, unter Windows jedoch my\_shared\_library.dll und my\_shared\_library.lib.

add\_executable wie add\_executable EXCLUDE\_FROM\_ALL vor der Liste der Quelldateien hinzu, um sie vom all Ziel auszuschließen:

add\_library(my\_lib EXCLUDE\_FROM\_ALL lib.cpp)

Bibliotheken, die zur Laufzeit geladen werden sollen (z. B. Plugins oder Anwendungen, die etwa dlopen), sollten MODULE anstelle von SHARED / STATIC :

```
add_library(my_module_lib MODULE lib.cpp)
```
Unter Windows gibt es beispielsweise keine .lib ( .lib ), da die Symbole direkt in die .dll Datei exportiert werden.

Ziele erstellen online lesen: <https://riptutorial.com/de/cmake/topic/3107/ziele-erstellen>

## <span id="page-49-0"></span>**Credits**

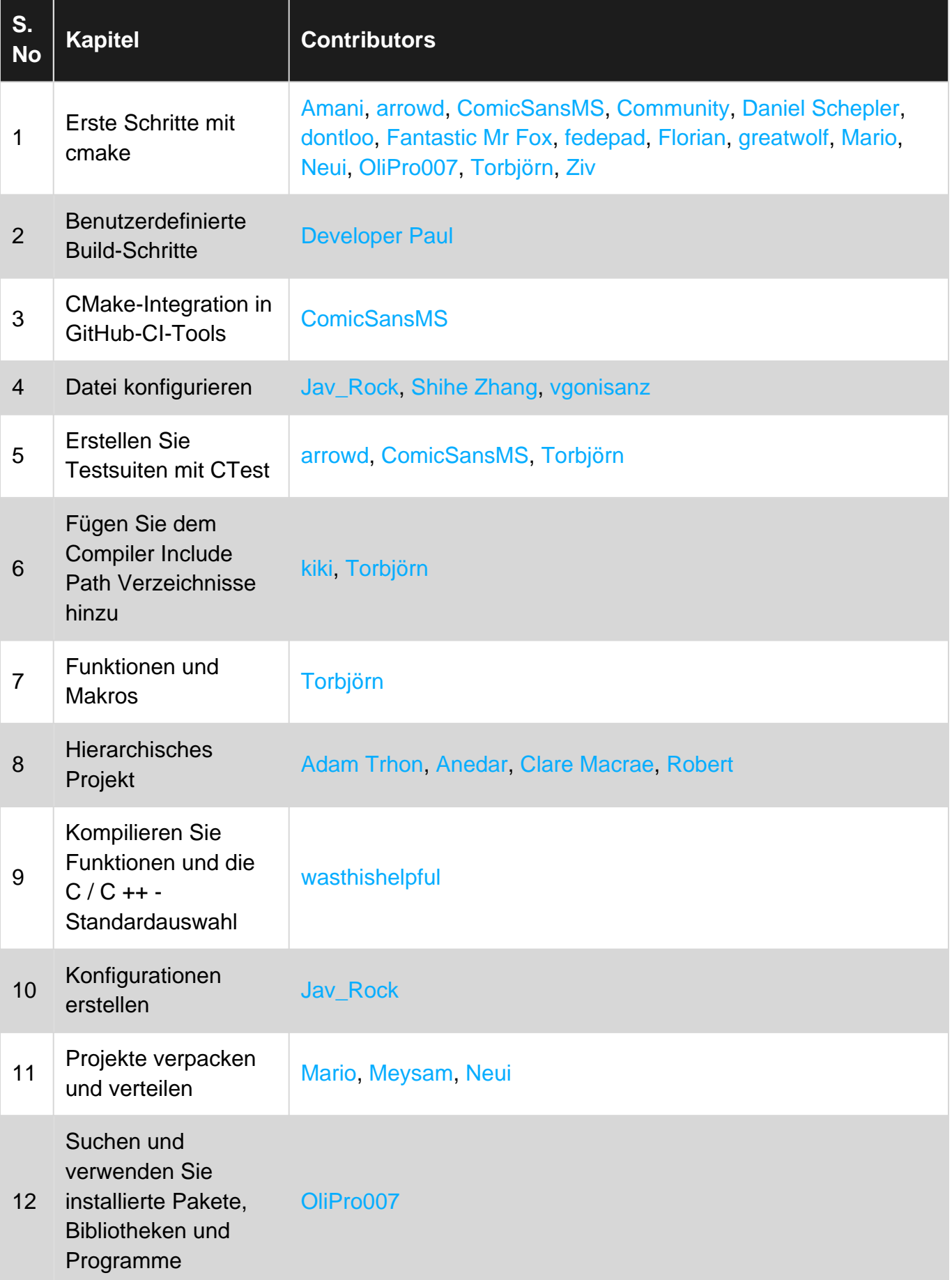

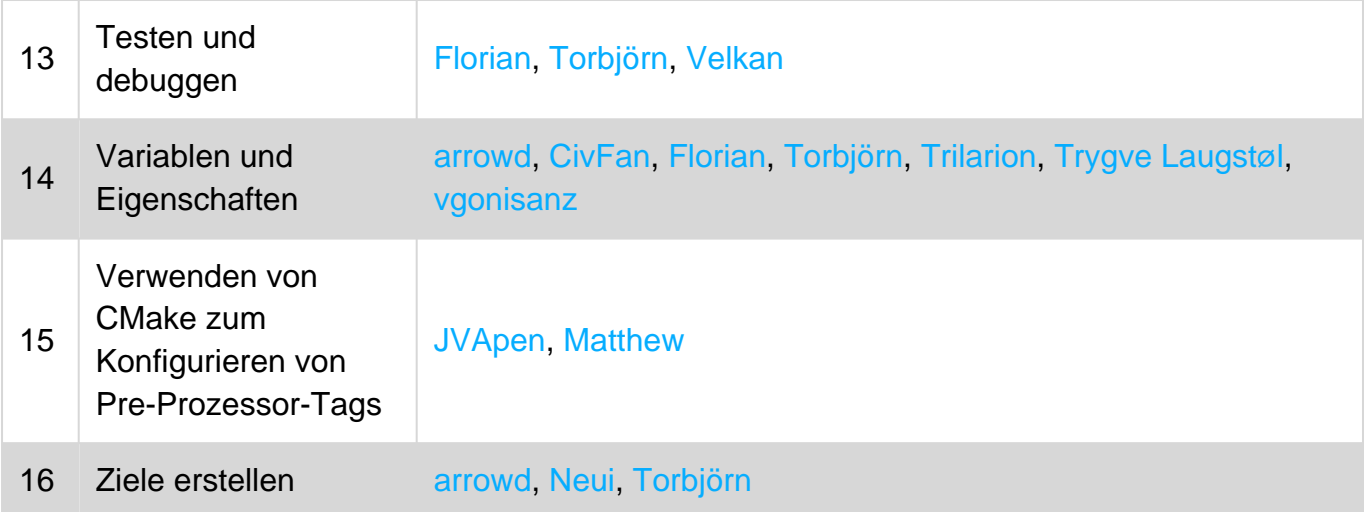